一.連線說明 :

連線格式為 MODBUS RTU 格式

通信傳輸鮑率: 9600 或 19200

儀錶 RS485 串列位址: 1 ~ 255 台

通訊格式: N 8 1, N 8 2, E 8 1, O 8 1

二.範例:

1 . 讀取 PV 數值

發送命令如下 : (16 進位)

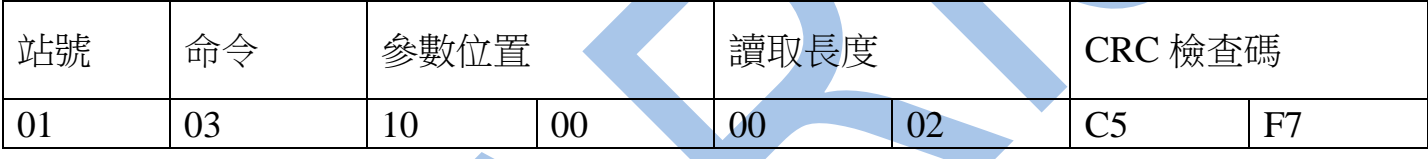

回傳命令如下 : (16 進位)

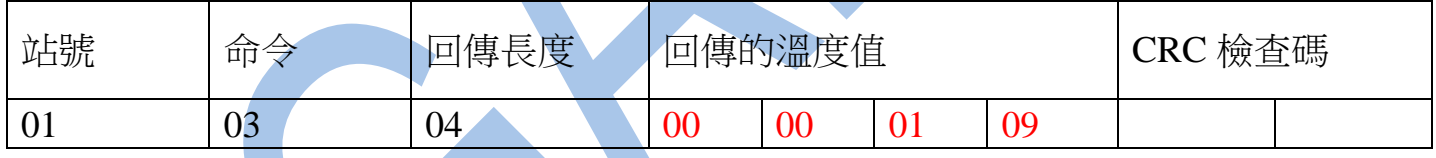

備註 : 回傳命令的紅色數值為 PV 數值

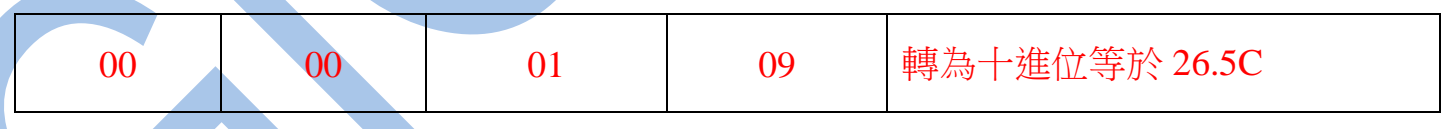

2 . 寫入改變參數視覺補償( PVOF )如下

## 發送命令如下 (16 進位) : ( 把視覺補償 PVOF 設定為 100 )

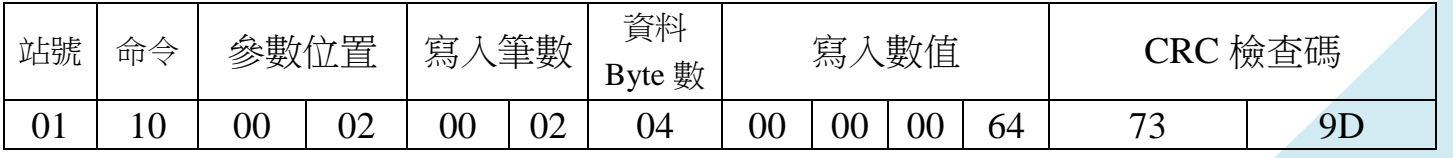

三.連線錯誤排除 :

1 . 檢查電腦內裝置管理員的 USB / 232 連接通訊戶位置 ( Comport ) 的設定是否正確

2 . 檢查 站號 , 連線速率 , N 8 1 , N 8 2 , E 8 1 , O 8 1 的設定是否正確

3 . 檢查 RS485 的正負極接線是否接對

讀取命令 : 03

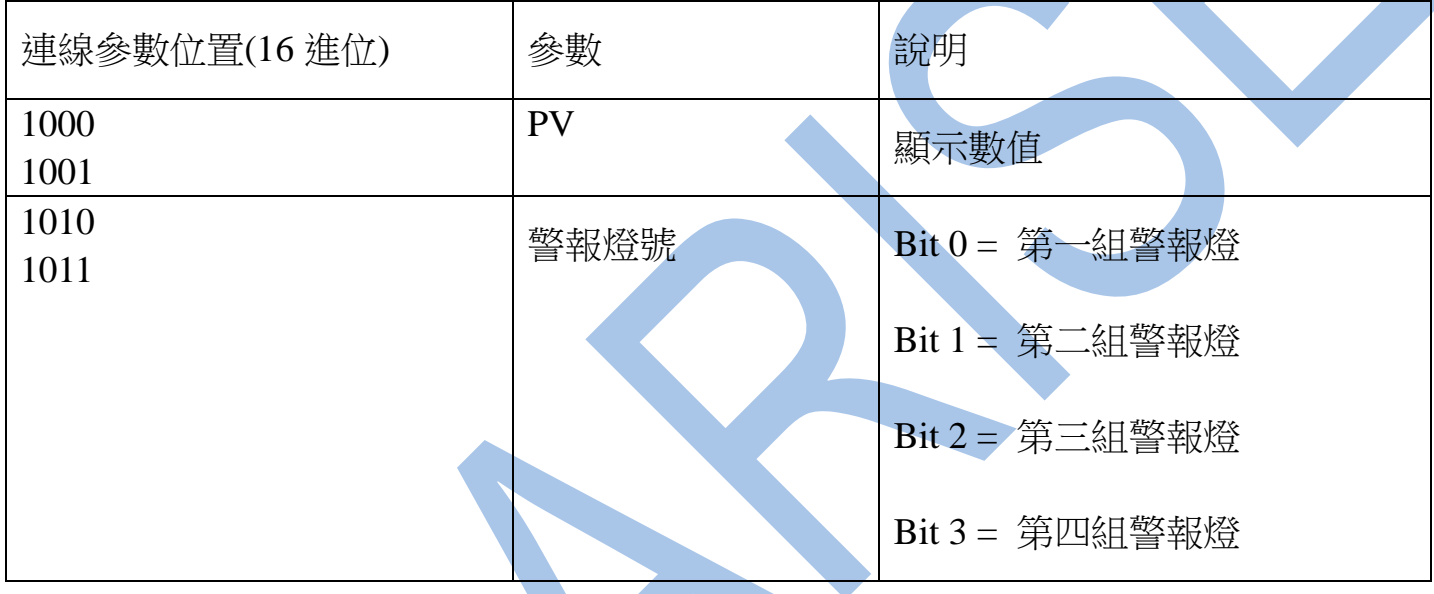

讀取命令 : 03 / 寫入命令 : 10

此機種所有參數均為2 Word 長度,請務必在讀寫時一次完成讀寫兩筆的動作

以PVOF 為例x0002 是Hihg Word ,x0003 是Low Word

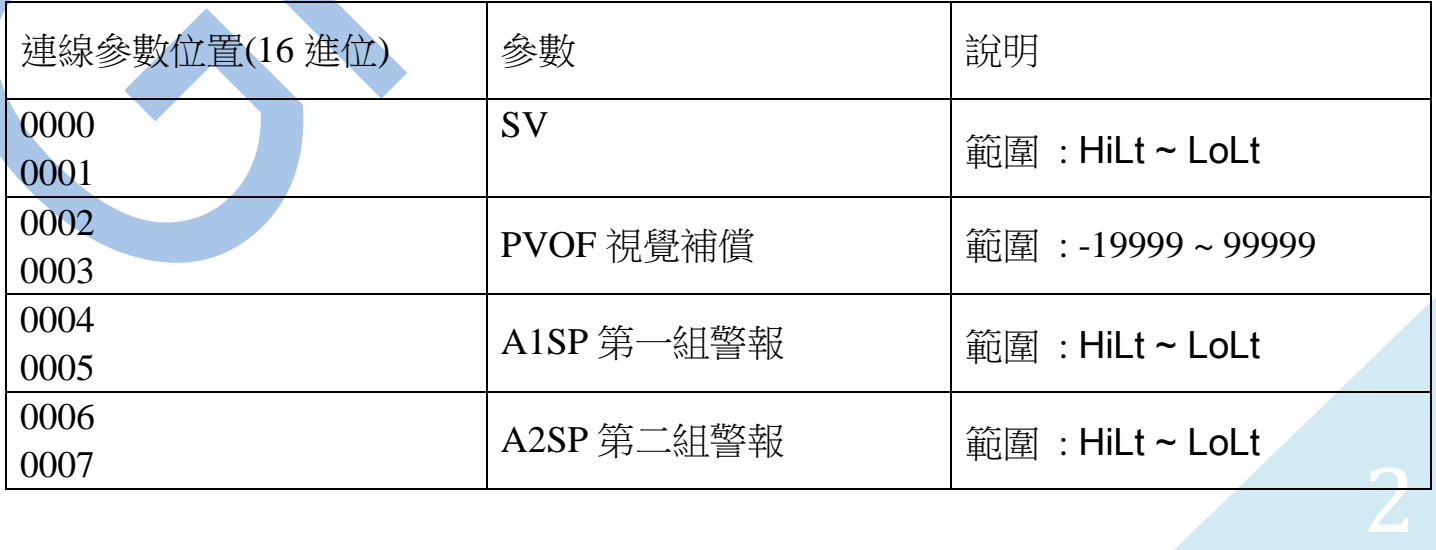

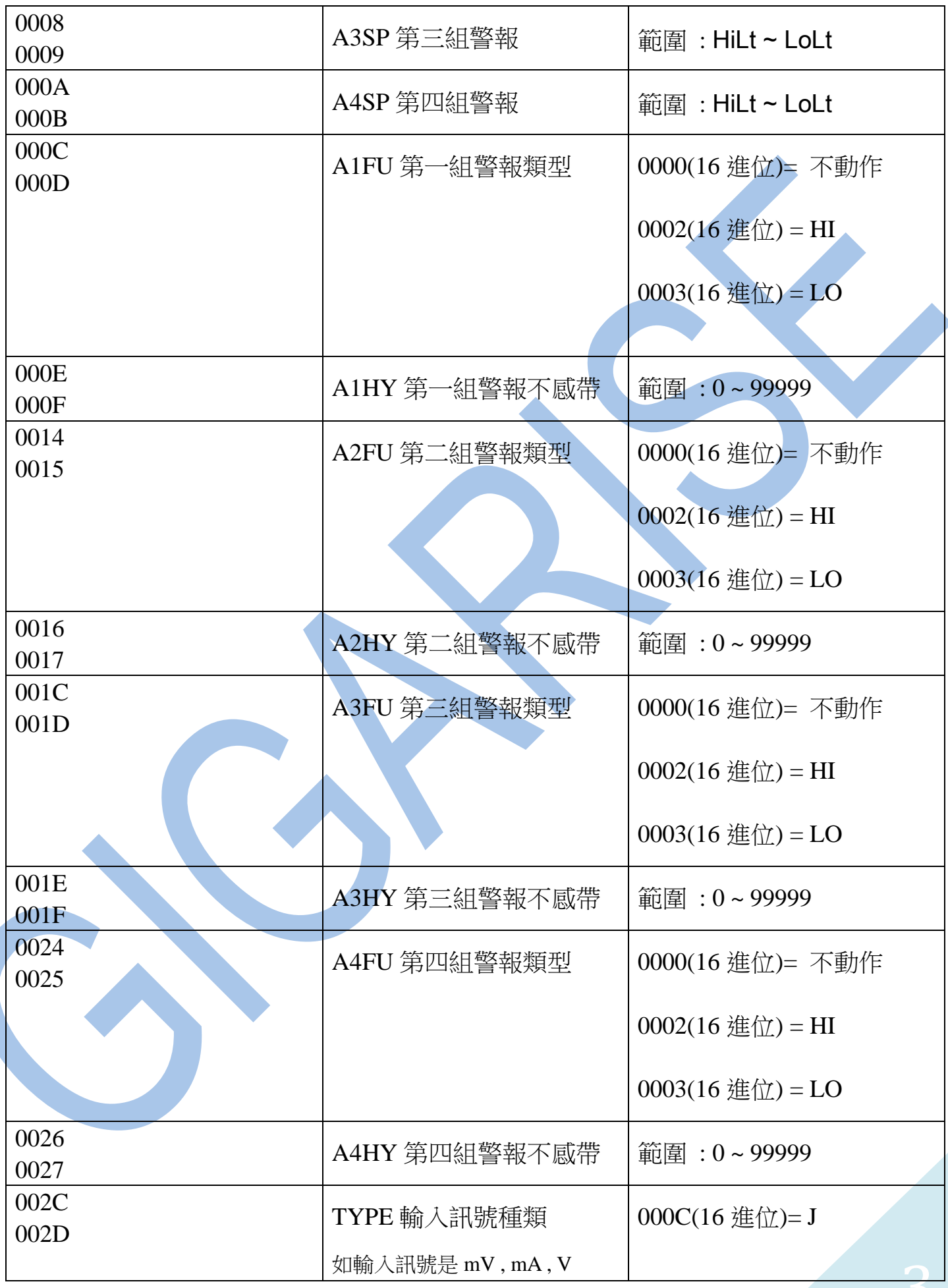

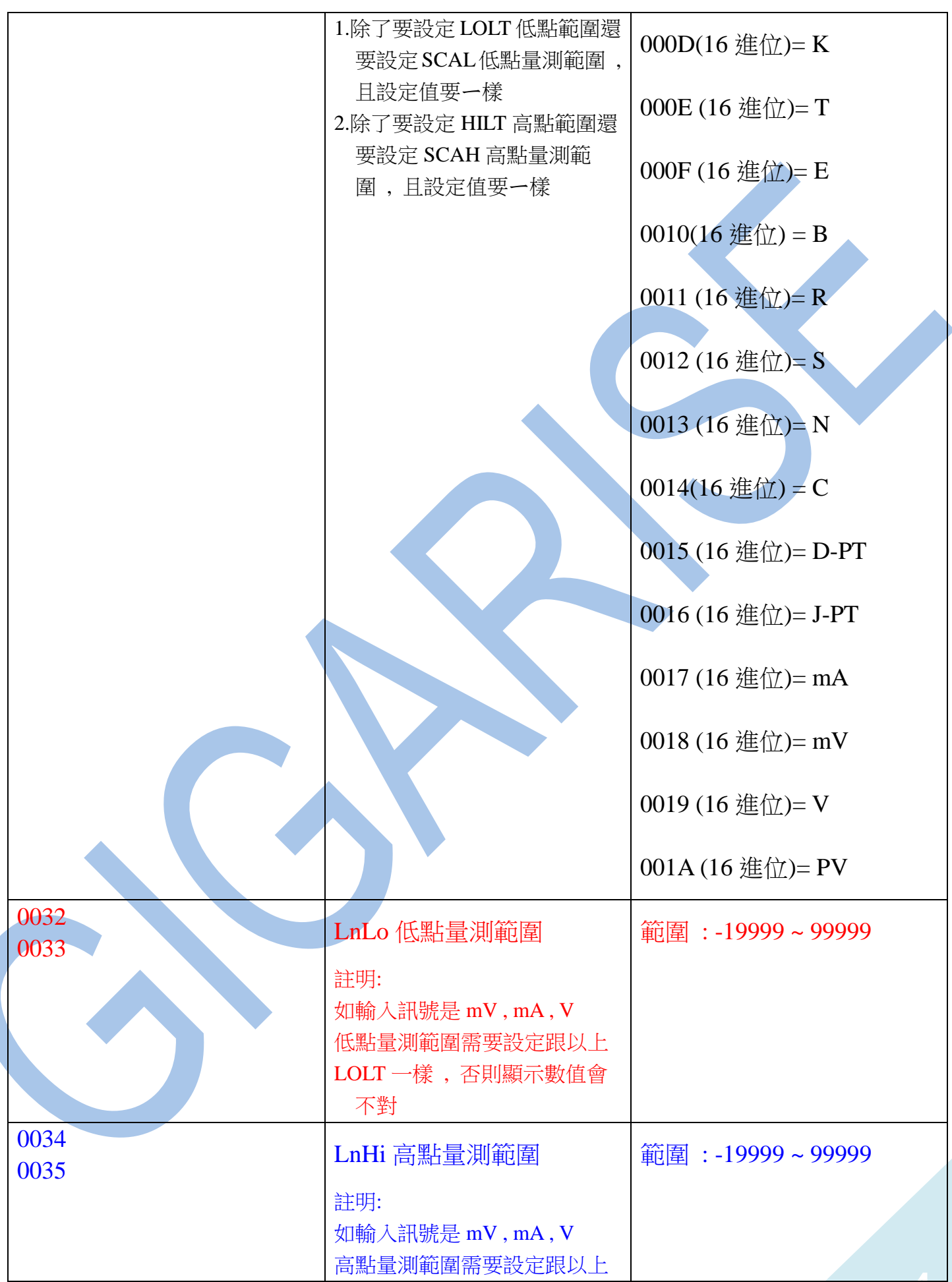

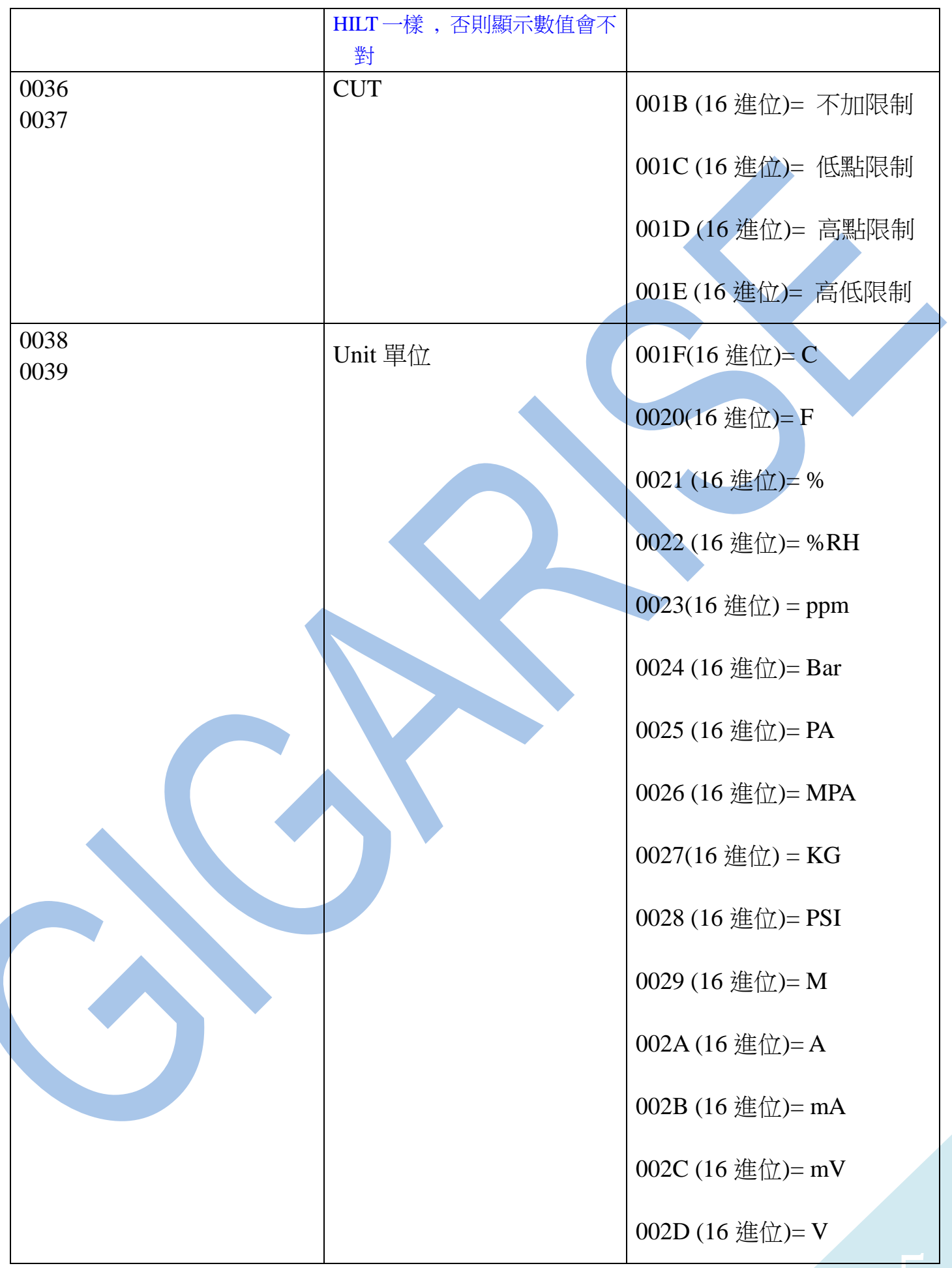

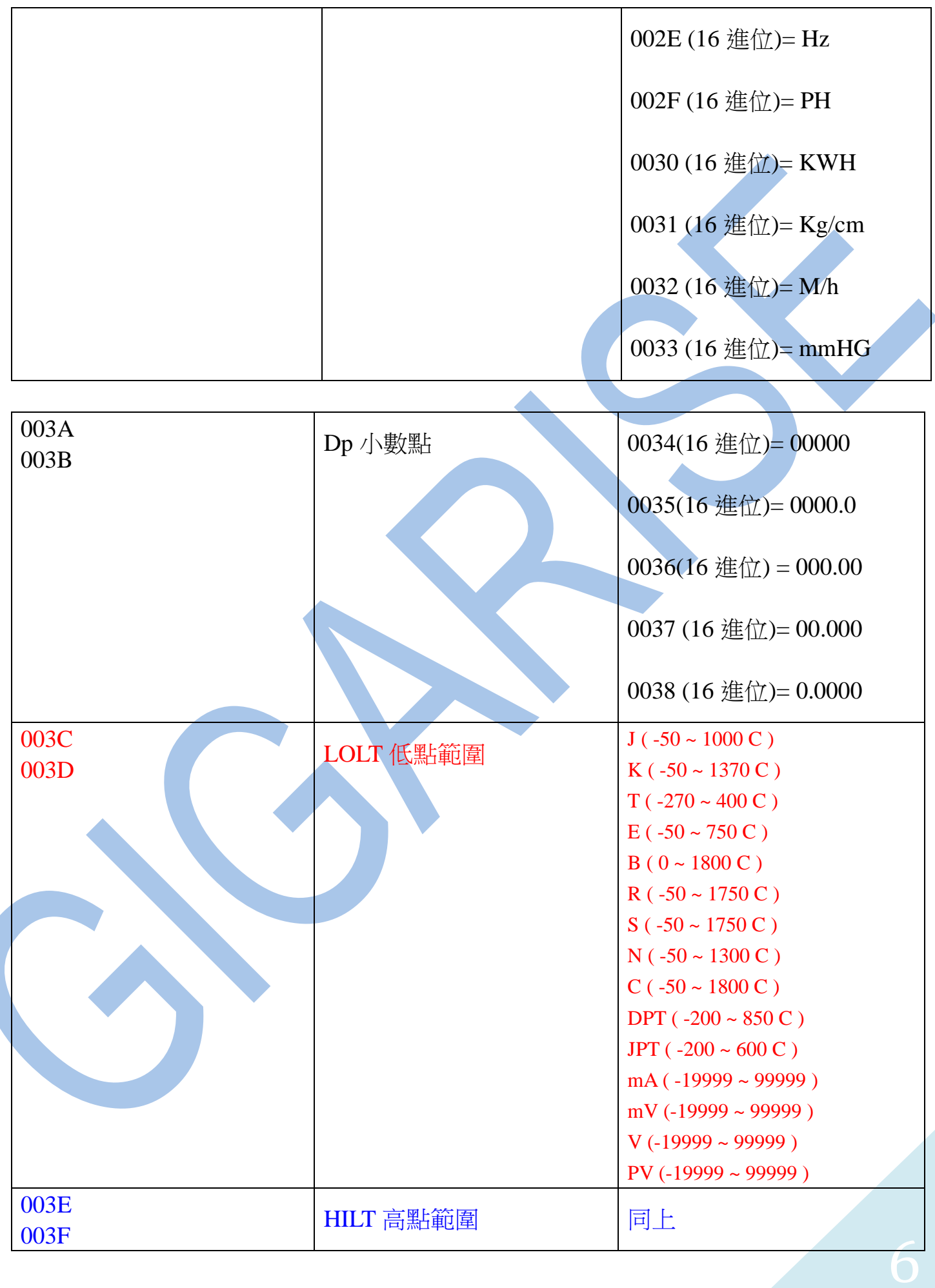

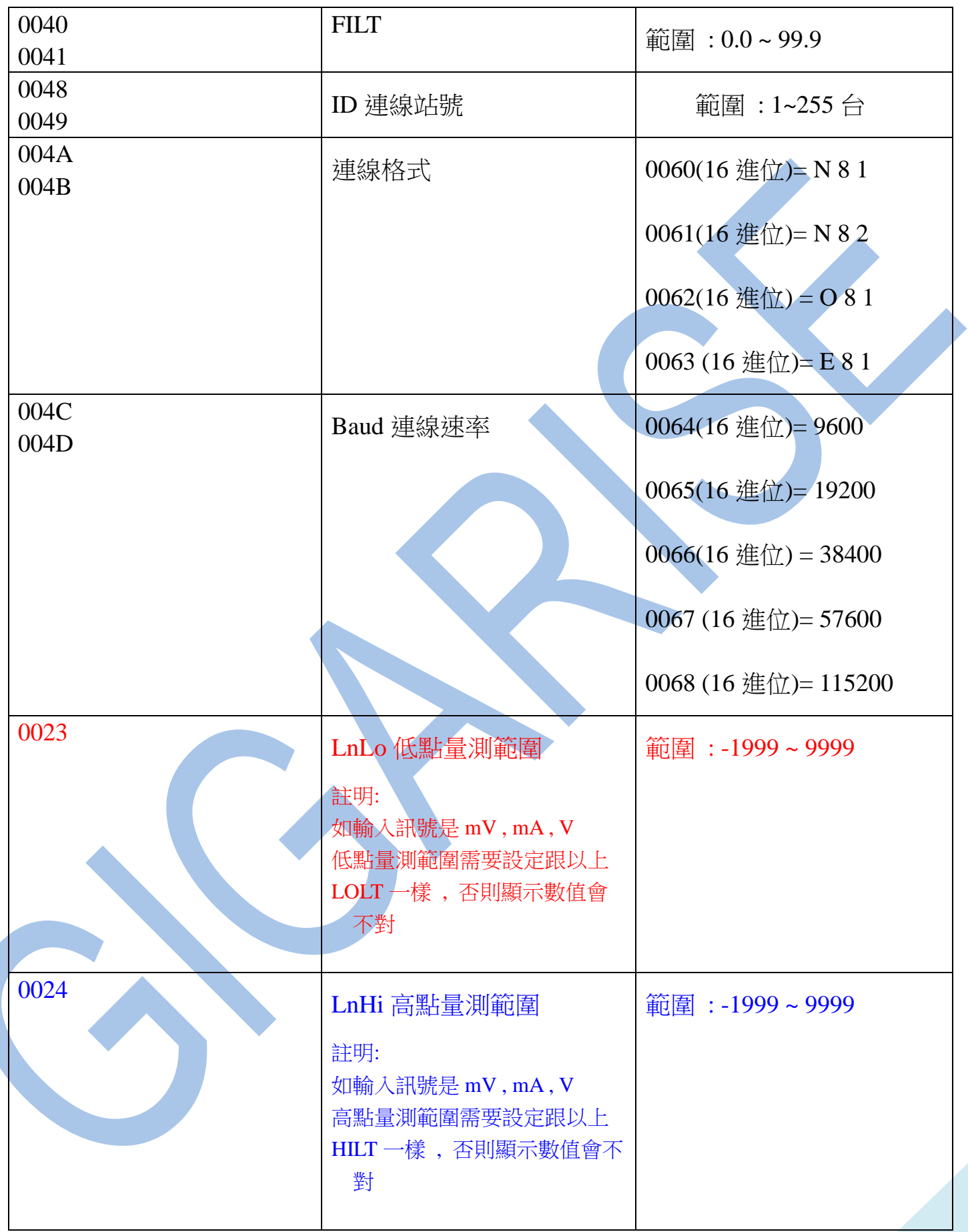